# **15. ПРИМЕНЕНИЕ ГЕОГРАФИЧЕСКОЙ ИНФОРМАЦИОННОЙ СИСТЕМЫ «ЛЕСНЫЕ РЕСУРСЫ» В УПРАВЛЕНИИ РЕКРЕАЦИОННЫМИ ЛЕСАМИ**

#### **15.1. Географическая информационная система**

В общем смысле геоинформационные системы (ГИС) – это инструменты для обработки и управления пространственной информацией некоторой части земной поверхности.

*Географическая информационная система* – система введения, хранения, редактирования и представления пространственной и атрибутивной информации в задачах компьютерного картографирования, анализа и пространственного моделирования, подготовки отчетов и тематических запросов к картографической и семантической базам данных с целью получения оперативной информации и принятия управленческих решений [4].

Геоинформационной системой называется система, состоящая из аппаратных средств, программного обеспечения, данных и пользователей, которая обеспечивает ввод, управление, анализ и представление (отображение) пространственных (графических) и символьных данных. Это определение отражает не только структуру ГИС, но и функции, которые она выполняет, хотя не конкретизирует, что информация связана с участками поверхности земли. Такое определение можно дать любой пространственной информационной системе, содержащей пространственные данные. Поэтому чтобы выделить геоинформационные системы из ряда пространственных информационных систем, целесообразно уточнить, что геоинформационная система содержит пространственную информацию об участках территории земли.

Эта классификация показывает разделение между пространственными и непространственными информационными системами (ИС). Правильным местом для ГИС будет категория пространственных ИС. Выделяются также два общих класса пространственных ИС: географические и негеографические. Последние хотя и имеют дело с некоторой частью пространства, обычно не связаны с земной поверхностью и геодезическими координатами. Такие классы систем как системы для компьютерного черчения относятся к негеографическим пространственным ИС.

Современные ГИС развиваются по двум основным направлениям – пространственная статистика и пространственное моделирование. Пространственная статистика используется для описания закономерностей распределения какого-либо явления. Пространственное моделирование – это новое и быстро развивающееся направление. Система обеспечивает 3D визуализацию географической информации.

# **15.2. Компоненты ГИС**

Геоинформационные системы создаются на основе разного программного обеспечения с различными структурой данных, форматами,

методами обработки и представления данных. Совместное использование ГИС-системой разных типов и форматов данных требует их структуризации и нормализации, т. е. объединения данных в однородные смысловые и функциональные группы. В геоинформационных системах данные разделены, как правило, на две группы:

1) пространственные (геометрические) и, в частности, картографические данные;

2) тематические, или атрибутивные, данные. ГИС «Лесные ресурсы», например, состоит из картографической базы данных (оцифрованные лесоустроительные планшеты в векторной форме) и атрибутивной БД (повыдельные лесоустроительные данные).

Объекты ГИС – совокупности данных, хранящиеся в ГИС, которые могут быть простыми или составными, содержать количественные (геометрические) и качественные (тематические) компоненты, можно назвать пространственными объектами. По сути объект ГИС – это конкретная физическая, геометрическая или абстрактная ограниченная совокупность, содержащая индивидуальные признаки [3]. Каждый объект уникален, однако схожие объекты могут быть объединены по каким-либо признакам в классы объектов.

# **15.3. Возможности ГИС ForMap «Лесные ресурсы»**

Географическая информационная система «Лесные ресурсы» является специализированной системой и предназначена для владеющих лесным фондом лесохозяйственных предприятий (лесхозов), управлений лесного хозяйства и лесной промышленности. Пользователями системы являются специалисты лесного хозяйства (руководители предприятий и инженеры). ГИС «Лесные ресурсы» предназначена для решения конкретных задач по ведению непрерывного лесоустройства, учету лесного фонда, текущему планированию лесохозяйственных мероприятий (рубок леса, лесовосстановления, лесозащите и т. д.), подготовке лесосечного фонда, оптимизации путей транспорта леса и кадастровой оценке лесных земель, основным принципом работы системы является возможность одновременной работы с картографическими и повыдельными базами данных.

Для использования ГИС ForMap необходима следующая конфигурация системы: РС с процессором Pentium 1 или выше; операционная система Windows 95 и выше; 32 МБ ОЗУ (или больше); жесткий диск с не менее чем 100 МБ свободного дискового пространства.

Возможности и достоинства системы: многооконный интерфейс; широкие возможности введения, редактирования, контроля, просмотра картографической и атрибутивной информации; импорт/экспорт данных; получение стандартных и свободных отчетов; печать плановокартографических материалов и таблиц.

Система позволяет получать данные по учету лесов, вносить текущие изменения в лесном фонде, формировать тематические лесные карты по вырубкам главного и промежуточного пользования, по лесовозобновлению, классам пожарной опасности и др.

# **15.3. Работа с геоинформационной системой «Лесные ресурсы». Структура карт**

Каждый объект описывается через следующие характеристики: геометрические данные в векторном или растровом представлении; топологические свойства (точка, дуга, полигон, поверхность); тематические характеристики (любые признаки и свойства объекта); идентификатор (уникальный ключ, по которому объект связан со всеми свойствами и инструкциями).

Базовыми принципами организации моделей пространственных данных являются принцип послойной организации (классический) и объектноориентированный подход.

Принцип послойной организации данных очень нагляден и хорошо соотносится с приемами традиционной картографии. Он заключается в том, что находится некоторое деление объектов на тематические слои и объекты, отнесенные к одному слою, образуют некоторую логически (а часто и физически) отдельную единицу данных. Так, в один слой выносятся все объекты гидрографии, или все шоссейные дороги, или все объекты, относящееся к растительному покрову.

В ГИС используются растровые и векторные модели графических данных.

Основным геометрическим элементом растрового представления данных является пиксель. В таком представлении нет подразделения на точки, линии или полигоны (площади), т. е. не существует логической связи между отдельными элементами. Растровые данные содержат только лишь данные о свойствах пикселя (тон, цвет изображения и т.д.).

Под векторными данными понимается описание пространственных объектов, основанное на их координатах. Элементарными объектами векторного представления пространства являются точка, линия и полигон. Описываются также соотношения между соседними объектами, например начало и конец линии, а также прилегающие к линии площади. Векторное представление данных позволяет задавать точные пространственные координаты явным образом. Под пространственными данными понимают координаты объектов и их пространственную сущность, т. е. тип. Как правило, объекты разделяются на три группы: точки, дуги (линии), полигоны (площадные объекты).

# **15.4. Управление структурой карты**

Карта ГИС ForMap состоит из множества наложенных друг на друга слоев, каждый из которых содержит объекты только одного типа. Все слои связаны между собой системой координат. Для управления слоями назначается инспектор карты, получить доступ к которому можно, выполнив меню *Проект* – *Инспектор*. В результате на экране отобразится окно инспектора карты, где перечислены все слои карты и приведены их атрибуты. Инспектор предоставляет пользователю возможность создавать новые слои, удалять, копировать или распечатывать выбранный слой (экранные кнопки: Создать, Удалить, Копировать слой, Распечатать), изменять атрибуты отображения слоев на экране. Для изменения атрибутов надо установить указатель мыши на требующий редактирования элемент и нажать левую кнопку мыши. В результате, если возможно изменение атрибутов выбранного элемента, будет отображено диалоговое окно, где указываются желаемые параметры. В полях, содержащих логические значения (Вкл, Фикс), они изменяются на противоположные.

# **15.5. Средства работы с картографической базой данных**

Все файлы, которые загружаются с помощью какого-либо приложения, открываются в окнах, находящихся внутри окна приложения. В верхнем правом углу каждого окна находятся три кнопки управления окном (первая – свернуть окно, вторая – переключение между оконным и полноэкранным режимами, третья – закрыть окно).

Окно ГИС «Лесные ресурсы» состоит из следующих элементов: головное меню, пиктограммное меню, строки сообщений, рабочая область, полосы прокрутки изображения.

Головное меню расположено в верхней строке окна ForMap. Команды могут разворачиваться как с помощью мыши, так и с клавиатуры. Для загрузки нового проекта в головном меню используют соответствующие позиции (рис. 15.1) и в открывшемся окне выбирают необходимую картографическую информацию (рис. 15.2).

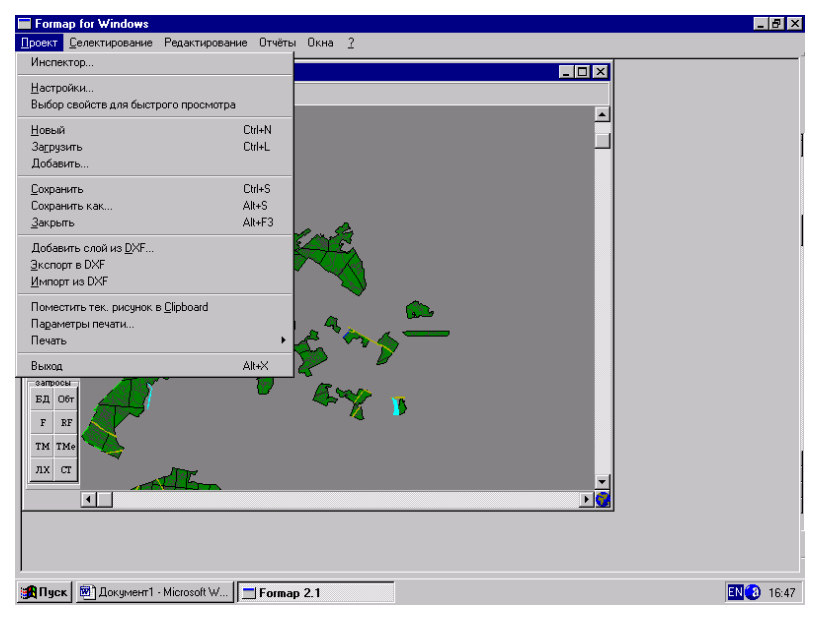

Рис. 15.1. Опшии головного меню.

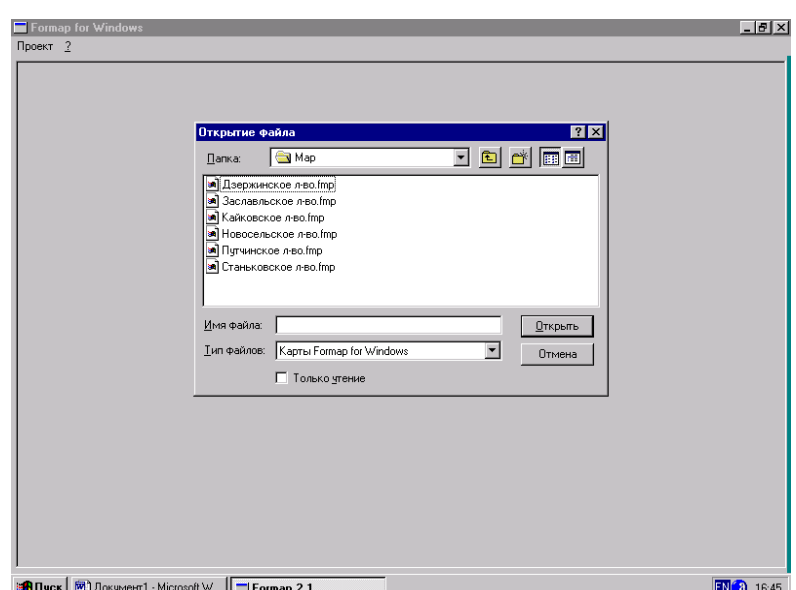

Рис. 15.2. Окно загрузки нового проекта

С помощью остальных функций головного меню производится выделение (селектирование) объектов, их редактирование, состав-ление отчетов работы с окнами ГИС «Лесные ресурсы».

В левой части экрана расположено пиктограммное меню, которое частично дублирует опции головного меню и позволяет повысить эффективность работы с ГИС. Оно состоит из пиктограмм, выполненных в виде кнопок, с каждой из которых связана определенная операция. Изображение на пиктограмме отражает суть операции.

Все пиктограммы в зависимости от выполняемых функций разделены на шесть групп: *Карта* – масштабирование, измерение углов и длин линий, *Вершины* – изменение границ объектов, *Объекты* – управление объектами карты, *Лесосеки* – автоматизированное внесение изменений в картографическую и повыдельную базы данных при проектирования лесосек, *Запросы* – работа с повыдельной базой данных.

# **5.6. Создание и редактирование объектов карты**

В среде ГИС ForMap различают три типа объектов: объекты типа площадь, типа линия и типа текст. Для включения режима создания объектов надо установить указатель мыши на кнопку пиктограммного меню *Создать объект* и нажать левую кнопку. В появившемся окне (рис. 15.3) указать слой, где будет создаваться объект, и нажать кнопку *ОK*, выполнив щелчок левой кнопки мыши вначале на имени слоя, а затем на экранной кнопке. В зависимости от выбранного слоя система перейдет в режим создания одного из трех типов объектов.

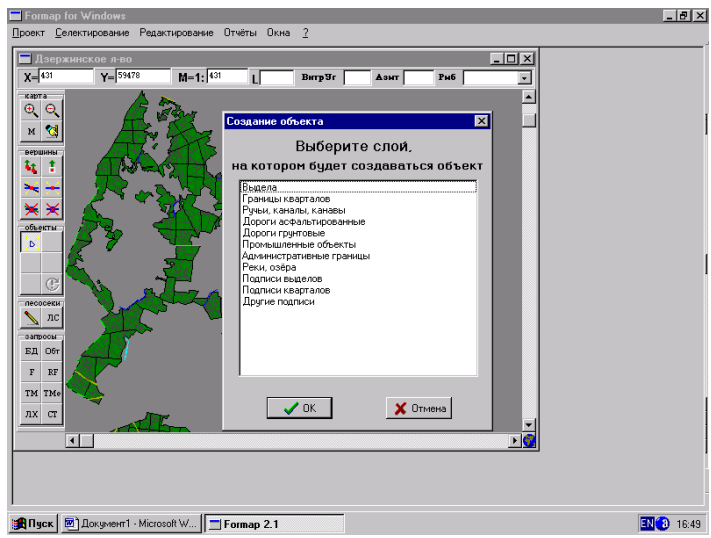

Рис. 15.3 Создание нового объекта.

При редактировании объекта можно воспользоваться редактором объектов карты под пиктограммой *Обт* (рис. 15.4). При этом вносятся известные координаты верших выдела.

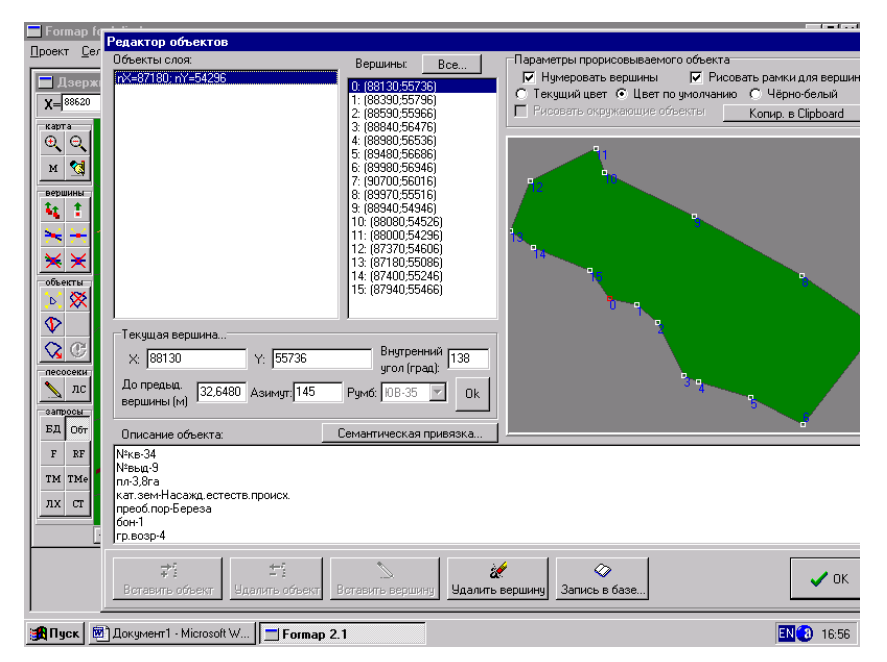

Рис. 15.4. Редактирование вершин объекта по координатам вершин

Редактирование границ линейных и площадных объектов осуществляется путем перемещения, добавления или удаления их вершин. При изменении границ объектов используются кнопки пиктограммного меню в группе *Вершины*.

#### **15.7. Масштабирование и навигация по карте**

Ползунки (прямоугольники) по полосам прокрутки указывают относительное положение участка карты на экране. Перемещение карты осуществляем путем перемещения мышью ползунка по полосе прокрутки.

Перемещение карты может быть выполнено также непосредственно в рабочей области окна проекта. Для этого нужно нажать правую кнопку мыши и, не отпуская ее, начать перемещение карты в нужную сторону.

Изменить масштаб карты можно с помощью пиктограммы *Увеличение карты (Уменьшение карты)* в группе кнопок. В результате после каждого щелчка карта будет увеличиваться (или уменьшаться).

Для увеличения выбранного участка карты нужно включить режим масштабирования, установив указатель мыши на экранную кнопку *Масштабирование* в группе *Карта* пиктограммного меню и выделить курсором участок карты, объект внутри рамки будет увеличен до размеров рабочей области окна проекта.

### **15.8. Средства работы с повыдельной базой данных**

Любому графическому объекту ГИС ForMap могут быть даны тематические описания. Все они хранятся в подвязываемых к слоям с графическими объектами тематических базах данных. Просмотр и редактирование записей базы данных выполняется и специальных экранных формах. Для вызова формы необходимо установить режим просмотра – редактирования с помощью пиктограммы *БД* (просмотр и редактирование записи баз данных). В результате при наличии в базе данных записи на экране отобразится форма просмотра (рис. 15.5).

Форма просмотра базы данных представлена в виде таблицы и состоит из основного и дополнительных макетов. Названия загруженных макетов высвечены в виде закладок в верхней части окна экранной формы под кнопками. При загрузке записи базы данных активизируются основной макет и макеты, содержащие информацию. Если макет не отображается на экране, значит он не заполнен. При необходимости можно дополнить недостающие макеты.

| Основные показатели            |     |                   |                 |                                |              |                                                 |    |                     |                      |    |                  | Описание элементов леса1   Описание элементов леса2   Описание элементов леса3   Описание элементов леса4 |                          |                 |                 |            |                   |
|--------------------------------|-----|-------------------|-----------------|--------------------------------|--------------|-------------------------------------------------|----|---------------------|----------------------|----|------------------|----------------------------------------------------------------------------------------------------|--------------------------|-----------------|-----------------|------------|-------------------|
| Номер квартала<br>Номер выдела |     |                   |                 | Лесничество<br>Лесхоз          |              |                                                 |    |                     | Категория защитности |    |                  | Административный район                                                                                    | Лесосырьевая база        |                 | Рельеф          |            |                   |
| 34                             |     | 9                 |                 |                                |              |                                                 |    |                     |                      |    |                  | Минский Дзержинское Песохоз части зеленых з Дзержинский                                                   |                          | нет             |                 |            | нет               |
| Функциональная зона            |     |                   |                 | Год актуализации   Предприятие |              | Экспедиция                                      |    | Площадь выдела      |                      |    | Категория земель |                                                                                                    | Хозкатегория             |                 | 039             | Экспозиция |                   |
| 0                              |     | 98                |                 |                                | $\mathbf{1}$ |                                                 | #1 |                     | 3.8                  |    |                  | Насажд.естеств.пр(нет                                                                                     |                          |                 | нет             | нет        |                   |
| <b>BHYM</b><br>Кругизна        |     | Эрозия<br>Степень |                 | Хозмероприятие1                |              | % выборки запаса                                |    |                     | Homep PTK1           |    | Хозмероприятие2  |                                                                                                    | Homep PTK2               |                 | Хозмероприятие3 |            |                   |
| 0<br>$\mathbf{0}$              |     | нет               | HeT             | нет                            |              | n.                                              |    |                     |                      | n. |                  | нет                                                                                                    |                          | n               |                 | нет        |                   |
| <b>Номер РТКЗ</b>              |     | Целевая порода    |                 |                                |              | Преобладающая порода                            |    | Бонитет             | Тип леса             |    | тлу              | Год вырубки                                                                                               |                          | Количество пней |                 |            | В том числе сосны |
| $\mathbf{0}$                   | нет |                   |                 | Береза                         |              |                                                 | 1  |                     | Кисличный С2         |    |                  | 0                                                                                                    | 0                        |                 | 0               |            |                   |
| Диаметр пней                   |     | Тип вырубки       |                 | Запас захламленности           |              |                                                 |    | В том числе ликвида |                      |    |                  | Запас старого счкостоя                                                                                    | Признак неэкспл. 2 яруса |                 |                 |            |                   |
| 0                              |     | 0<br>HeT          |                 |                                | n.           |                                                 |    |                     |                      |    | 0                | 1                                                                                                    |                          |                 |                 |            |                   |
| Группа возраста                |     |                   | Запас на выделе |                                |              | Хозсекция   Код возраста рчбки   Класс возраста |    |                     |                      |    |                  |                                                                                                    |                          |                 |                 |            |                   |
|                                |     | 126               |                 | <b>BEPE30BAF37</b>             |              |                                                 |    | 7                   |                      |    |                  |                                                                                                    |                          |                 |                 |            |                   |
|                                |     |                   |                 |                                |              |                                                 |    |                     |                      |    |                  |                                                                                                    |                          |                 |                 |            |                   |

Рис. 15.5. Форма просмотра базы данных

Для получения информации о товарной структуре произрастающего на выделе древостоя используется кнопка пиктограммного меню *Ст* (рис. 15.6).

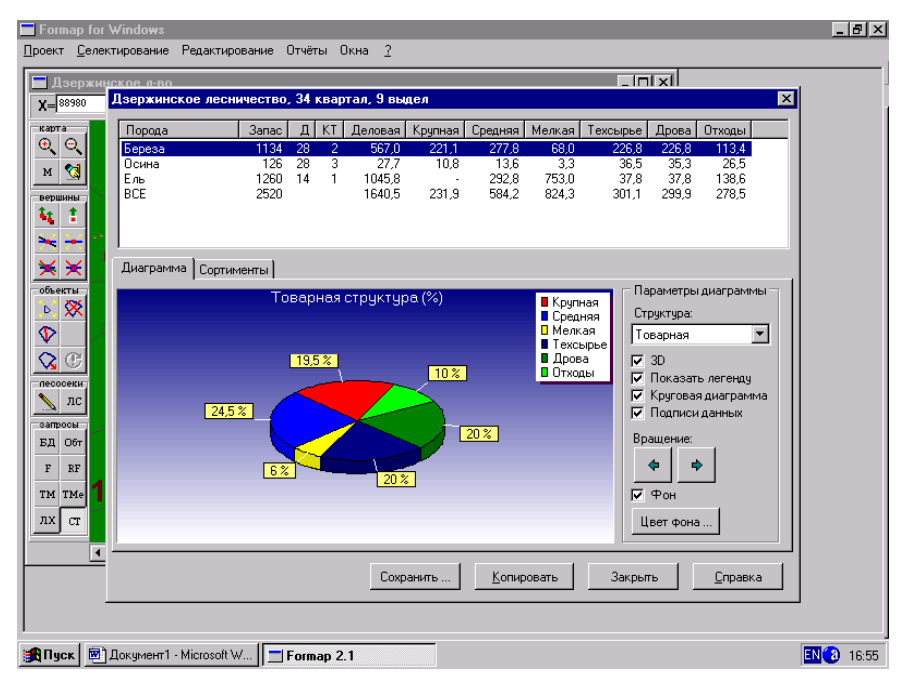

Рис. 15.6. Форма товарной структуры древостоя

# **15.9. Средства анализа информации: тематические карты и фильтры**

Для упрощения анализа обобщенной информации по лесному фонду ГИС «Лесные ресурсы» позволяет использовать тематические карты, представляющие собой агрегированную картографическую информацию. Стандартные тематические карты, составленные на основании используемых в лесном хозяйстве планов лесонасаждений, поставляются вместе с ГИС.

Кнопка пиктограммного меню *ТМ* (тематические и другие цветные карты) из группы *Запросы* позволяет вывести на экран список имеющихся тематических карт. При выполнении анализа может оказаться, что имеющихся тематических карт недостаточно, поэтому предусмотрена возможность создания тематических карт пользователя.

Тематические карты не позволяют пользователю управлять найденными выделами и динамично изменять условия отбора выделов. Для этой цели предусмотрены фильтры. Фильтры, как и тематические карты, представляют собой одно или несколько условий, объединенных между собой логическими операторами.

В результате применения фильтра все выделы, таксационные характеристики которых удовлетворяют условию поиска, автоматически выделяются (селектируются). Выбрать фильтр можно, выполнив щелчок левой кнопки мыши по пиктограмме *Селектировать по фильтру* из группы *Запросы*. В окне фильтра указываются значения для поиска записей в базе данных.

#### **15.10. Составление отчетов**

Для анализа тематической базы и составления отчетов ГИС «Лесные ресурсы» средства электронной таблицы Ехсеl. Генерация отчета выполняется выбором в меню *Отчеты* опции *Учет лесного фонда* или *Генератор отчетов*. Система предлагает две возможности формирования отчета: по отселектированным объектам или по всей подвязанной базе. В результате выбора нужной команды загрузится окно с перечнем отчетов. После выбора отчета загрузится электронная таблица с открытым файлом отчета (15.7).

| Microsoft Excel - Распределение по группам возраста [Только для чтения]<br>Al X                                                       |                                                                        |                                               |                           |                   |                 |                        |                       |               |  |   |   |   |                         |
|----------------------------------------------------------------------------------------------------|------------------------------------------------------------------------|-----------------------------------------------|---------------------------|-------------------|-----------------|------------------------|-----------------------|---------------|--|---|---|---|-------------------------|
|                                                                                                    | Файл Правка                                                            | Вид Вставка Формат Сервис Данные Окно Справка |                           |                   |                 |                        |                       |               |  |   |   |   | $  \mathbb{F}$ $\times$ |
|                                                                                                    | $B = 1$                                                                |                                               |                           |                   |                 |                        |                       |               |  |   |   |   |                         |
| <u> * 晒 商 ♂   ローロー 色 Σ た ま ま   仙 形 75% - ロ</u> 。<br>  x K y   ま 喜 喜 困 田 囲   99 % ㎝ な 23   建 建   田 • ◇ • ▲ • 。<br>$-12 -$<br>Arial Cyr |                                                                        |                                               |                           |                   |                 |                        |                       |               |  |   |   |   |                         |
|                                                                                                    | $\mathbf{r}$<br>$=$ =ECЛИ(H8<>0;D8/H8*100;0)                           |                                               |                           |                   |                 |                        |                       |               |  |   |   |   |                         |
|                                                                                                    | A                                                                      | $\overline{R}$                                | C.                        | $\overline{p}$    | F               |                        | Ġ                     | H             |  | J | K | п | M                       |
| 1                                                                                                    | Распределение покрытой лесом площади по группам возраста               |                                               |                           |                   |                 |                        |                       |               |  |   |   |   |                         |
| $\overline{2}$                                                                                                    |                                                                        |                                               | на 19 - 19 гг.            |                   |                 |                        |                       |               |  |   |   |   |                         |
| 3                                                                                                    | по                                                                     |                                               |                           | лесничеству       |                 |                        | лесхоза               |               |  |   |   |   |                         |
| 4                                                                                                    |                                                                        |                                               |                           | Группы            | возраста        |                        |                       |               |  |   |   |   |                         |
| 5                                                                                                    | Древесные породы                                                       |                                               |                           | Молодня Средневоз | Приспе          | Спелые                 | Перестой              | <b>Bcero</b>  |  |   |   |   |                         |
| 6                                                                                                    |                                                                        |                                               | ки                        | растные           | вающие          |                        | ные                   |               |  |   |   |   |                         |
| $\overline{7}$                                                                                                    |                                                                        |                                               | $\mathbf{I}$              | $\mathbf{I}$      | $\mathbf{m}$    | M                      | v                     |               |  |   |   |   |                         |
| 8                                                                                                    | Хвойные:                                                               | площадь                                       | 2127.8                    | 1511.9            | 100.6           | 1.2                    |                       | 0 3741.5      |  |   |   |   |                         |
| $\overline{a}$                                                                                                    |                                                                        | canac                                         | 229646                    | 377596            | 26819           | 312                    | 0                     | 634373        |  |   |   |   |                         |
| 10                                                                                                    |                                                                        | запас.%                                       | 36,2                      | 59.5              | 4.2             | 0,0                    | 0,0                   | 100           |  |   |   |   |                         |
| 11                                                                                                    |                                                                        | площадь,%                                     | 56.9                      | 40.4              | 2.7             | 0.0                    | 0.0                   | 100           |  |   |   |   |                         |
| 12                                                                                                    | Соона                                                                  | площадь                                       | 1287.3                    | 545.4             | 61.7            | $^{\circ}$             | $\Omega$              | 1894.4        |  |   |   |   |                         |
| 13                                                                                                    |                                                                        | sanac                                         | 173859                    | 119561            | 15963           | $^{\circ}$             | n                     | 309383        |  |   |   |   |                         |
| 14                                                                                                    |                                                                        | запас.%                                       | 56.2                      | 38.6              | 5.2             | 0.0                    | 0.0                   | 100           |  |   |   |   |                         |
| 15<br>16                                                                                                    | Ель                                                                    | площадь,%<br>площадь                          | 68.0<br>840.5             | 28,8<br>966.5     | 3.3<br>38.9     | 0,0<br>1.2             | 0,0<br>n              | 100<br>1847.1 |  |   |   |   |                         |
| 17                                                                                                    |                                                                        | oanac                                         | 55786.5                   | 258035            | 10856           | 312                    | ٥                     | 324990        |  |   |   |   |                         |
| 18                                                                                                    |                                                                        | запас,%                                       | 17,2                      | 79,4              | 3,3             | 0,1                    | 0.0                   | 100           |  |   |   |   |                         |
| 19                                                                                                    |                                                                        | площадь,%                                     | 45.5                      | 52.3              | 2.1             | 0.1                    | 0.0                   | 100           |  |   |   |   |                         |
| 20                                                                                                    | Пихта                                                                  | площадь                                       | $\circ$                   | ٥                 | $^{\circ}$      | $^{\circ}$             | $^{\circ}$            | ol            |  |   |   |   |                         |
| 21                                                                                                    |                                                                        | sanac                                         | $\Omega$                  | $\Omega$          | $\Omega$        | $\Omega$               | o                     | ol            |  |   |   |   |                         |
| 22                                                                                                    |                                                                        | sanac.%                                       | 0.0                       | 0.0               | 0.0             | 0.0                    | $^{0.0}$              | ō             |  |   |   |   |                         |
| 23                                                                                                    |                                                                        | площадь.%                                     | 0.0                       | 0.0               | 0.0             | 0,0                    | 0.0                   | nl            |  |   |   |   |                         |
| 24<br>25                                                                                                    | Лиственница                                                            | площадь                                       | $\overline{0}$<br>$\circ$ | o<br>$^{\circ}$   | 0<br>$^{\circ}$ | $\Omega$<br>$^{\circ}$ | 0<br>n                | ō<br>nl       |  |   |   |   |                         |
| 26                                                                                                    |                                                                        | sanac<br>запас.%                              | 0.0                       | 0.0               | 0.0             | 0.0                    | 0.0                   | ol            |  |   |   |   |                         |
| 27                                                                                                    |                                                                        | площадь.%                                     | 0.0                       | 0.0               | $_{0,0}$        | 0.0                    | 0,0                   | ٥             |  |   |   |   |                         |
| 28                                                                                                    | Keap                                                                   | площадь                                       | $\overline{0}$            | $\circ$           | O.              | n.                     | ō                     | n             |  |   |   |   |                         |
|                                                                                                    | 4   4   •   •   •   •   Лист1 / Лист2 / Лист3 /                        |                                               |                           |                   |                 |                        | $\vert \cdot \vert$   |               |  |   |   |   |                         |
| <b>NUM</b><br>Готово                                                                                                    |                                                                        |                                               |                           |                   |                 |                        |                       |               |  |   |   |   |                         |
|                                                                                                    | M ] лекция 15. doc - Microsoft    П Formap 2.1<br><mark>∺</mark> Пуск∣ |                                               |                           |                   |                 |                        | Microsoft Excel - Pac |               |  |   |   |   | 17:08                   |

Рис. 15.7. Окно формы отчета